```
Factorio
```
<https://github.com/Bisa/factorio-init> <https://github.com/narc0tiq/factorio-updater>

```
apt update
apt install git -y
cd /opt/
git clone https://github.com/Bisa/factorio-init.git
git clone https://github.com/narc0tiq/factorio-updater
cd factorio-init/
cp config.example config
nano config
```
**ln** -s /opt/factorio-init/bash\_autocomplete /etc/bash\_completion.d/factorio *# OR:* echo "source /opt/factorio-init/bash\_autocomplete" >> ~/.bashrc *# restart your shell to verify that it worked*

adduser --disabled-login --home /opt/factorio --shell /bin/**false** --gecos "Factorio" factorio **wget** https://www.factorio.com/get-download/0.14.14/headless/linux64 **mv** linux64 factorio\_headless\_x64\_0.14.14.tar.gz **mv** factorio\_headless\_x64\_0.14.14.tar.gz /opt/

```
cp /opt/factorio-init/factorio.service.example
/etc/systemd/system/factorio.service
# Edit the service file to suit your environment then reload systemd
systemctl daemon-reload
systemctl start factorio
systemctl status -l factorio
```
From: <https://dokuwiki.meinekleinefarm.net/> - **Meine kleine Dokumentation**

Permanent link: **<https://dokuwiki.meinekleinefarm.net/doku.php?id=factorio&rev=1476717847>**

Last update: **2016/10/17 15:24**

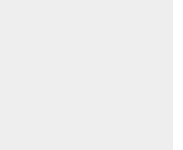